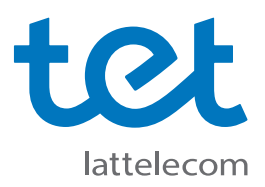

## **Kā pirmo reizi pieslēgties Tet\_plus tīklam?**

**Tet\_plus uzstādīšanas instrukcija datoriem ar Windows 10 operētājsistēmu.**

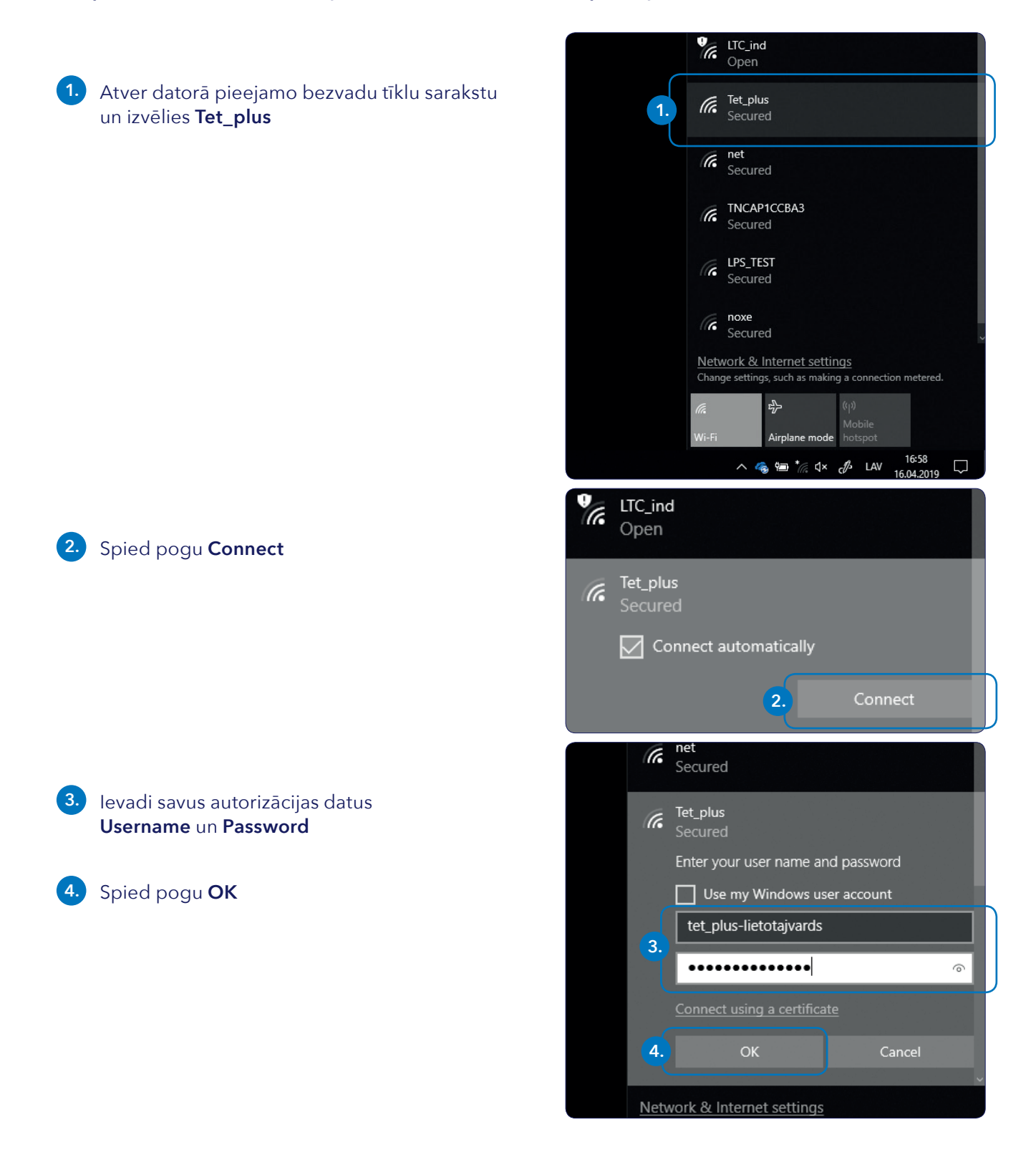

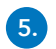

## **5.** Piekrīti brīdinājumam un spied **Connect**

Continue connecting? If you expect to find Tet\_plus in this location, go ahead and connect. Otherwise, it may be a different network with the same name. Show certificate details **5**Connect Cancel **TR** Zyxel\_ED98 Tet\_plus (Fe Properties Disconnect  $\frac{1}{\sqrt{6}}$ Tet-free Open  $\frac{1}{\sqrt{6}}$  LTC\_ind Open **The Zyxel\_ED98**<br>Secured

DIRECT-v7-BRAVIA

Secured

*IF* Tet\_plus<br>Secured

lt.

Ja visas darbības izpildītas pareizi, pēc brīža dators savienosies ar **Tet\_plus** tīklu, un pieejamo WiFi tīklu sarakstā parādīsies veiksmīga savienojuma paziņojums